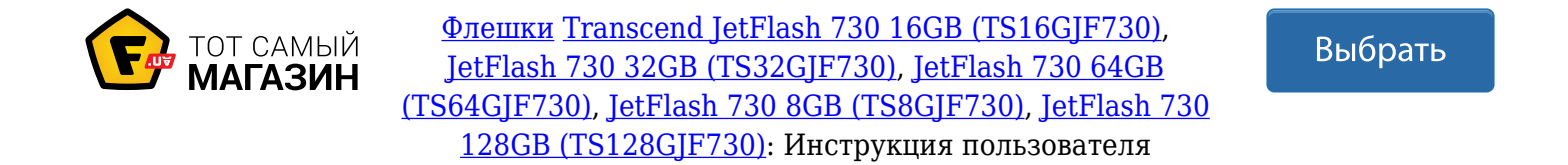

# **JetFlash®**

## **Руководство пользователя**

(Version 3.0)

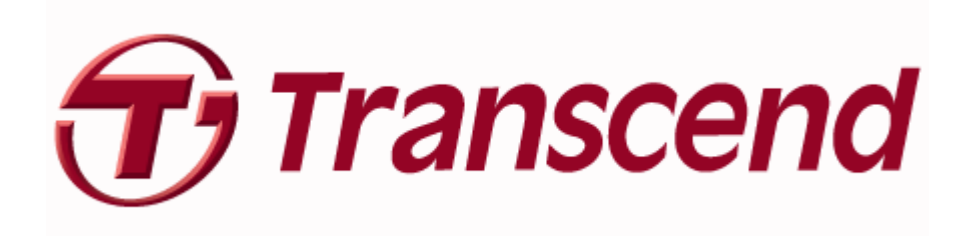

## Содержание

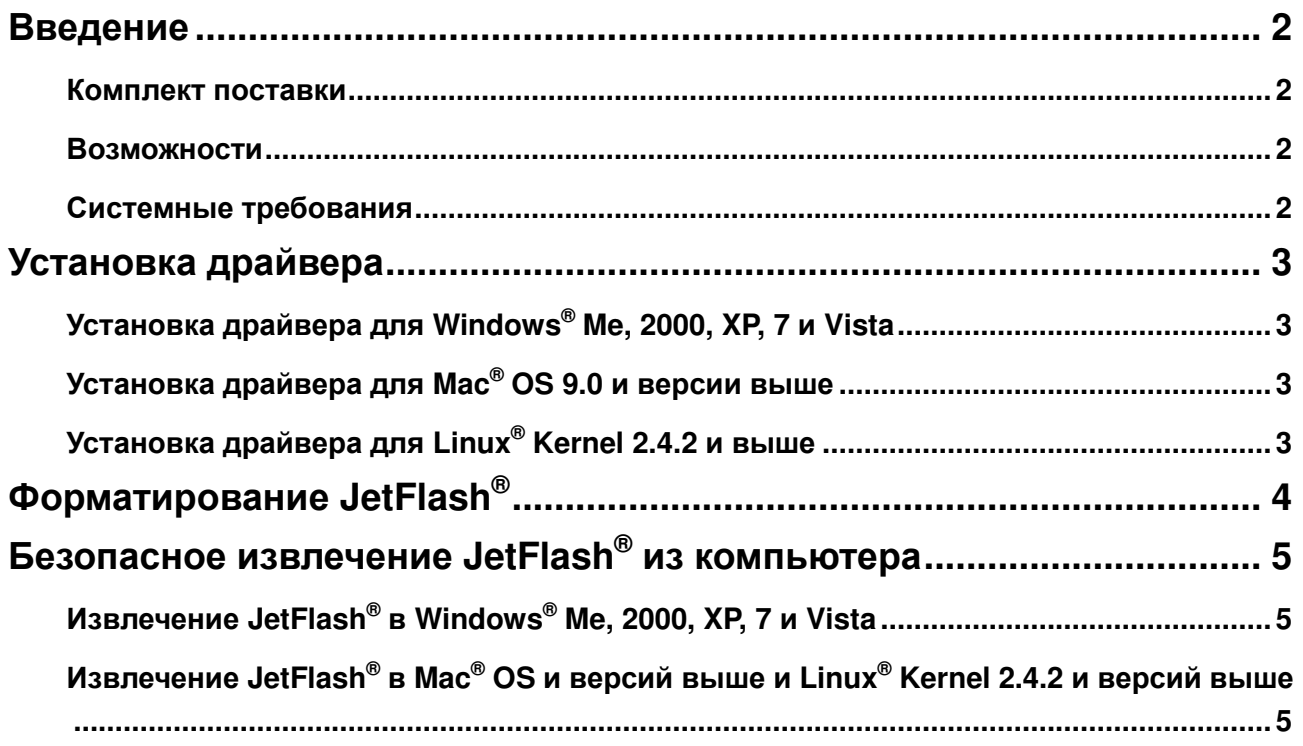

#### Введение

**Введение**<br>
® компании Tran<br>
ив JetFlash<sup>®</sup> к В<br>
иный диск, идеаг<br>
жений и другой<br>
ость сохранность<br>
этие запросы.<br>
этие запросы.<br>
этие запросы.<br>
скоростным USB<br>
ановка<br>
я через USB н<br>
ккумуляторов не<br>
рограммного обе<br>
ро Благодарим Вас за покупку **JetFlash®** компании **Transcend**. Это миниатюрное устройство позволит Вам осуществлять обмен объемной информацией между любыми компьютерами, оснащенными USB портом. Подключив **JetFlash®** к Вашему компьютеру, Вы приобретаете скоростной, объемный и удобный съемный диск, идеально подходящий для переноса Ваших файлов, папок, документов, изображений и другой цифровой информации. Вдобавок, компактный размер **JetFlash®** , надежность сохранности записанной информации и стильный дизайн удовлетворят даже самые строгие запросы.

#### **Комплект поставки**

В комплект поставки **JetFlash®** входят:

- $\bullet$  JetFlash<sup>®</sup>
- Краткая инструкция
- Аксессуар (Сошлитесь на папку)

#### **Возможности**

- Совместимость с высокоскоростным USB 2.0 и с USB 1.1 портами
- Простая Plug and Play установка
- Не требует драйвера
- Питание осуществляется через USB порт. Дополнительное питание или использование батарей/аккумуляторов не требуется
- Пакет дополнительного программного обеспечения (для эффективной работы с Вашей информацией)

#### **Системные требования**

Компьютер, на котором планируется использование устройстваw должен быть оснащен USB портом и одной из нижеперчисленных операционных систем:

- $\bullet$  Windows® Me / 2000 / XP/ 7/ Vista
- Мас<sup>®</sup> OS 9.0 или версией выше
- Linux<sup>®</sup> Kernel 2.4.2 или версией выше

### **Установка драйвера**

#### **Установка драйвера для Windows® Me, 2000, XP, 7 и Vista**

Необходимости в драйверах нет. Эти операционные системы уже оснащены необходимыми драйверами для работы **JetFlash®** . Подключите **JetFlash®** в свободный USB порт и операционная система самостоятельно установит файлы для работы устройства, после чего в окне **My Computer** (Мой компьютер) появится строка **Removable Disk** (Съемный диск) с присвоенной ему буквой.

#### **Установка драйвера для Mac® OS 9.0 и версии выше**

Необходимости в драйверах нет. Подключите **JetFlash®** в свободный USB порт и операционная система самостоятельно определит устройство.

#### **Установка драйвера для Linux® Kernel 2.4.2 и выше**

Необходимости в драйверах нет. Подключите **JetFlash®** в свободный USB порт и пропишите устройство.

Пример: 1. Создайте директорию для **JetFlash®**

mkdir **/mnt/jetflash**

2. Пропишите **JetFlash®**

 **mount** –a –t msdos **/dev/sda1 /mnt/jetflash** U

## **Форматирование JetFlash®**

- 1. Подключите **JetFlash®** и кликните правой клавишей мышки на съемном диске.
- 2. Выберите **"Format"** (Форматирование) в появившемся меню для форматирования **JetFlash®** .
- 3. **ОСТОРОЖНО!** Форматирование уничтожает информацию на устройстве.
- 4. Нажмите клавишу **"Start"** (Старт) для начала форматирования **JetFlash®** и следуйте инструкциям, появляющимся на экране.

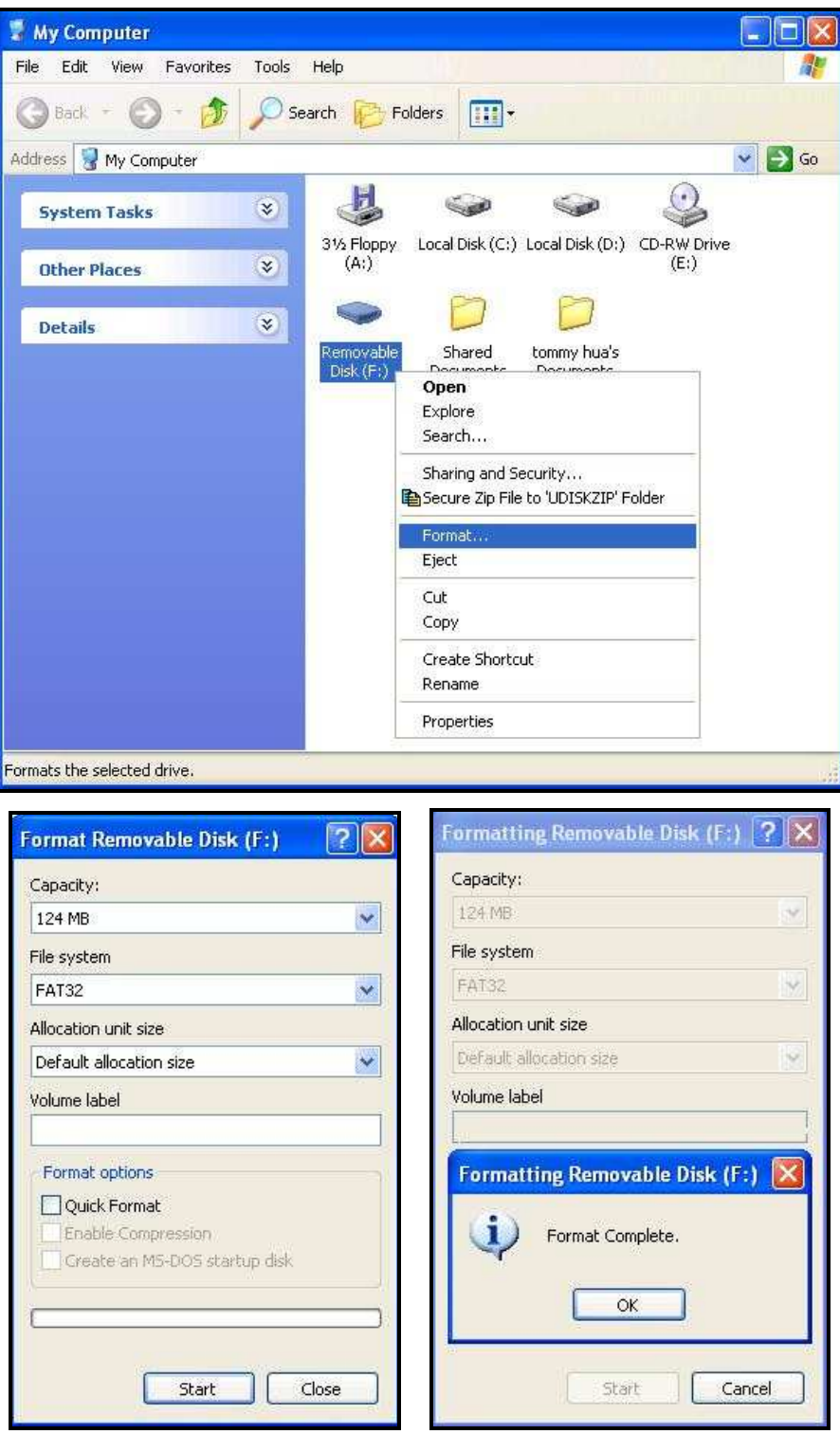

## **Безопасное извлечение JetFlash® из компьютера**

#### **Извлечение JetFlash® в Windows® Me, 2000, XP, 7 и Vista**

- 1. Выберите иконку **в на панели задач.**
- 2. Появится всплывающее меню **"Safely Remove Hardware"** (Безопасное извлечение устройства). Кликнете для продолжения.

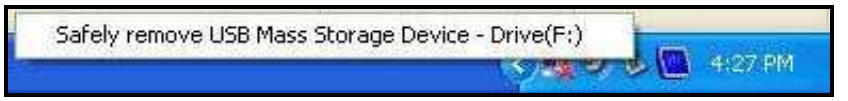

3. На экране появится сообщение: **"The 'USB Mass Storage Device' device can now be safely removed from the system."** (Теперь устройство «USB съемный диск» может быть удалено).

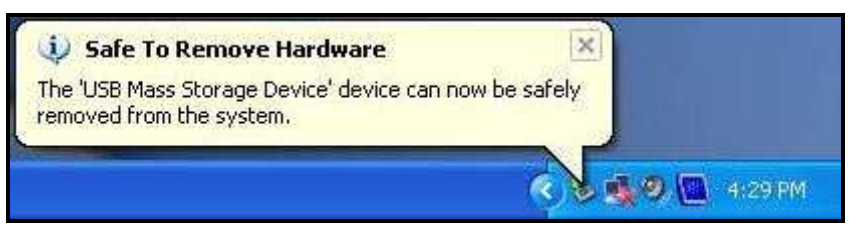

#### **Извлечение JetFlash® в Mac® OS и версий выше и Linux® Kernel 2.4.2 и версий выше**

Перетащите иконку **JetFlash®** в мусорную корзину. Извлеките **JetFlash®** из USB порта.

**Информация, записанная на флэшке, может быть повреждена в случае нестабильности работы системы: при зависании системы, при извлечении JetFlash во время редактирования файлов, который на ней находятся. Перед открытием и редактированием файлов Transcend предлагает скопировать их на жесткий диск, но не работать с файлами напрямую с флэш карты. После редактирования необходимо сохранить измененные файлы обратно на JetFlash.** 

# Обратите внимание!

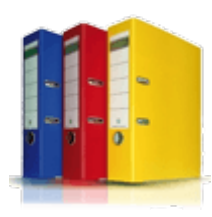

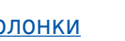

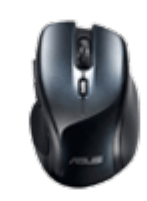

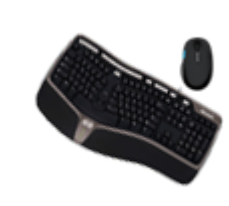

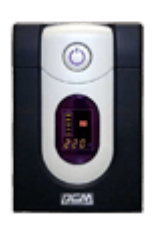

[Папки и файлы](https://f.ua/shop/papki-i-fajly/?utm_source=pdf_accesories&utm_medium=pdf&utm_campaign=papki-i-fajly) Майлы [Колонки](https://f.ua/shop/kolonki/?utm_source=pdf_accesories&utm_medium=pdf&utm_campaign=kolonki) Колонки [Мыши](https://f.ua/shop/myshi/?utm_source=pdf_accesories&utm_medium=pdf&utm_campaign=myshi) Мыши [Клавиатуры и комплекты](https://f.ua/shop/klaviatury-i-komplekty/?utm_source=pdf_accesories&utm_medium=pdf&utm_campaign=klaviatury-i-komplekty) [Источники бесперебойного](https://f.ua/shop/istochniki-besperebojnogo-pitaniya/?utm_source=pdf_accesories&utm_medium=pdf&utm_campaign=istochniki-besperebojnogo-pitaniya) [питания](https://f.ua/shop/istochniki-besperebojnogo-pitaniya/?utm_source=pdf_accesories&utm_medium=pdf&utm_campaign=istochniki-besperebojnogo-pitaniya)

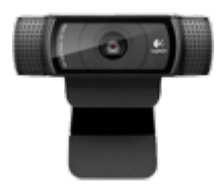

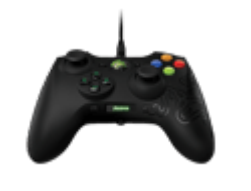

[Веб-камеры](https://f.ua/shop/veb-kamery/?utm_source=pdf_accesories&utm_medium=pdf&utm_campaign=veb-kamery) [Микрофоны](https://f.ua/shop/mikrofony/?utm_source=pdf_accesories&utm_medium=pdf&utm_campaign=mikrofony) [Геймпады, джойстики, рули](https://f.ua/shop/igrovye-manipulyatory/?utm_source=pdf_accesories&utm_medium=pdf&utm_campaign=igrovye-manipulyatory) [Кабели для видео и аудио](https://f.ua/shop/kabeli-dlya-video-i-audio/?utm_source=pdf_accesories&utm_medium=pdf&utm_campaign=kabeli-dlya-video-i-audio) [Наушники](https://f.ua/shop/naushniki/?utm_source=pdf_accesories&utm_medium=pdf&utm_campaign=naushniki)

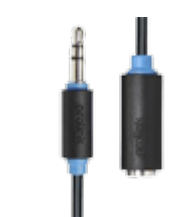

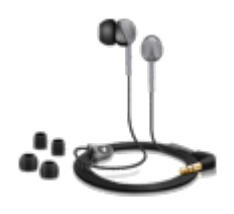

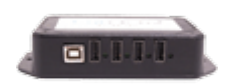

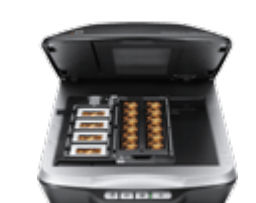

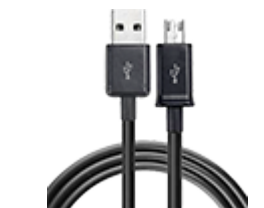

[USB-хабы](https://f.ua/shop/usb-haby/?utm_source=pdf_accesories&utm_medium=pdf&utm_campaign=usb-haby) [Сканеры](https://f.ua/shop/skanery/?utm_source=pdf_accesories&utm_medium=pdf&utm_campaign=skanery) [Кабели для передачи данных](https://f.ua/shop/kabeli-dlya-peredachi-dannyh/?utm_source=pdf_accesories&utm_medium=pdf&utm_campaign=kabeli-dlya-peredachi-dannyh)

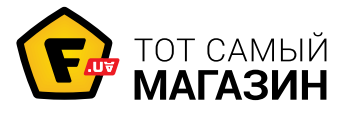

www.f.ua

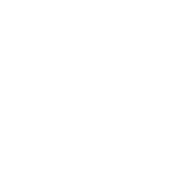